## **PowerTeacher Newer Features**

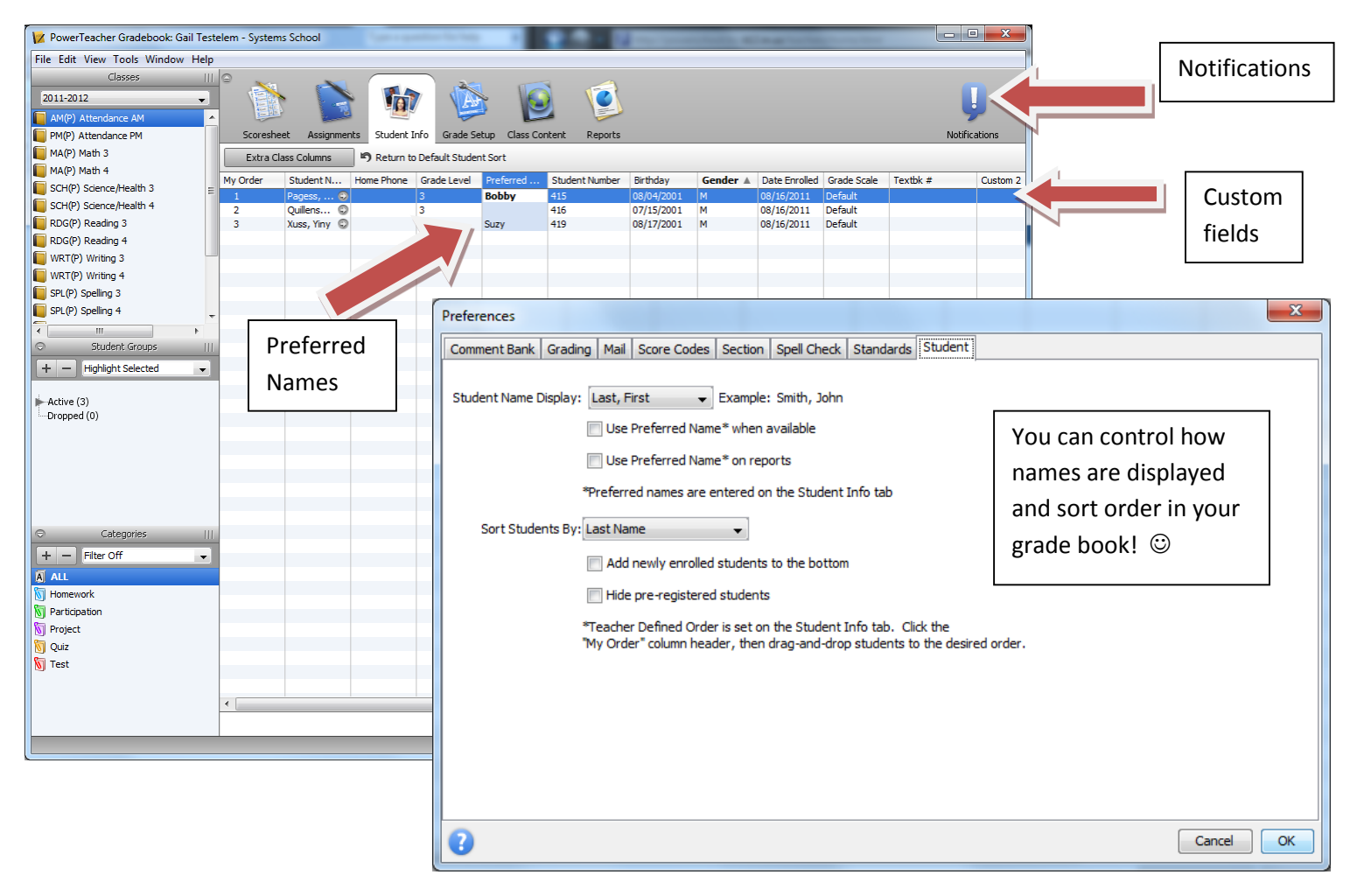

New notification icon and counter (upper right corner)

The notifications icon informs teachers when they have new notifications and how many there are. Hover the mouse pointer over the notifications icon to reveal what types of new notifications have been received.

- Notifications Detail for added students, dropped students, birthdays and administrator logins Clicking the notifications icon displays the Notifications dialog with details for all added students, dropped students, birthdays, and administrator login events. New/unread notifications appear in bold at the top, followed by older notifications. Teachers can close the dialog to mark the notifications as read, or select **Leave as unread** and review new notifications later.
- Teacher email to parents/guardians (Tools Email Students and Parents) Not being used at this time. Setup is not complete. More information to come.
- Category preferences: Assignment Publish status (Edit Category) The default publish status is now available at a category level.

## **Student Custom Info:**

Student Preferred Name entry (Student info)

Teachers can enter a preferred name for each student on the Student Info window. This field can include nicknames, Foreign Language class names, and variety of other options. Data can also be viewed and edited on the Student Detail pane

Student extra class columns (Student Info)

Every teacher now starts with five extra blank columns on the Student Info window for entering student data specific to each class. Teachers can label the columns and enter in any appropriate information. Teachers can add more columns as needed, to track an endless variety of items about the students. Examples include book number, lab coat number, field trip tracking and much more. Data can also be viewed and edited on the Student Detail pane

- Student Info tab: drag-and-drop column ordering (Student Info) On the Student Info window, teachers can now drag-and-drop the columns into any order. Pre-existing columns, new extra class columns and the new Preferred Name column can all be dragged in any order needed by the teacher.
- Student name display preferences (Tools- Preferences-Student) Teachers can display student names in a variety of ways throughout PowerTeacher. This preference affects the Scoresheet, Student Groups, Email (new), Notifications (new), and Reports.
- Student Preferred Name preferences (Tools-Preferences-Student) Teachers can replace the student's first name with the preferred name throughout PowerTeacher. One preference affects the Scoresheet, Student Groups, Email (new), and Notifications (new). A separate preference can be enabled to include Reports.
- Student sorting preferences (Tools- Preferences-Student)

Teachers can sort students by first name, preferred name, last name, newly enrolled students at the end, and a teacher defined custom order. This preference affects the Scoresheet, Student Groups, Email (new), Notifications (new), and Reports.

## **Teacher Custom Info:**

- Teacher personal note (Student Detail Pane click on arrow next to student name on scoresheet) Teachers can enter a note or other information about each student on the Student Detail pane. This data is not sent back to the SIS and does not appear on any reports, it is for the teacher's personal reference.
- Teacher personal comment bank (Tools-Preferences-Comment Bank)

On the Preferences dialog, teachers can now add their own personal comments to the comment bank. On the comment bank selector, teachers can now choose to display district comments, personal comments, or both combined. This allows teachers the ability to quickly select personal comments on assignment comments, standards final grade comments, and overall course grade comments.

## **Reports:**

Course names and expressions on reports

All reports now look to the teacher preferences for displaying course names. The reports will now be able to display course name and period, rather than only section number.

- Teacher Score Codes appear on reports The teacher Score Codes now appear appropriately on reports.
- Multi-Section Report: Show Dropped Classes

The Multi-Section report now has an option to show or hide data from a student's dropped classes. This allows teachers to see previous scores and grades when a student has switched in from another section.

Scoresheet report

The Scoresheet report no longer shows dropped students by default. Dropped students can be selected for display using the student groups area, but no longer show by default.

Student Roster report

The Student Roster report now displays the entire roster correctly for each class when all Active Classes are selected. Previously, running the report for multiple classes would only list students once, even if they were in many sections.